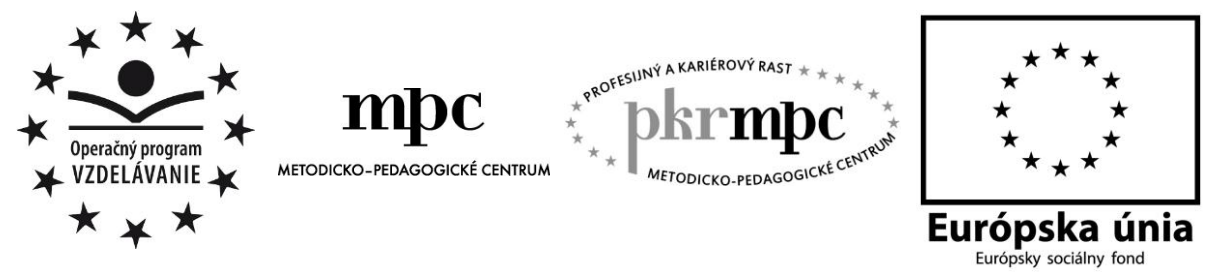

**Moderné vzdelávanie pre vedomostnú spoločnosť / Projekt je spolufinancovaný zo zdrojov EÚ**

Mgr. Tibor Repček

# **Využitie internetu pri vyučovaní informatiky**

Osvedčená pedagogická skúsenosť edukačnej praxe

Liptovský Mikuláš 2012

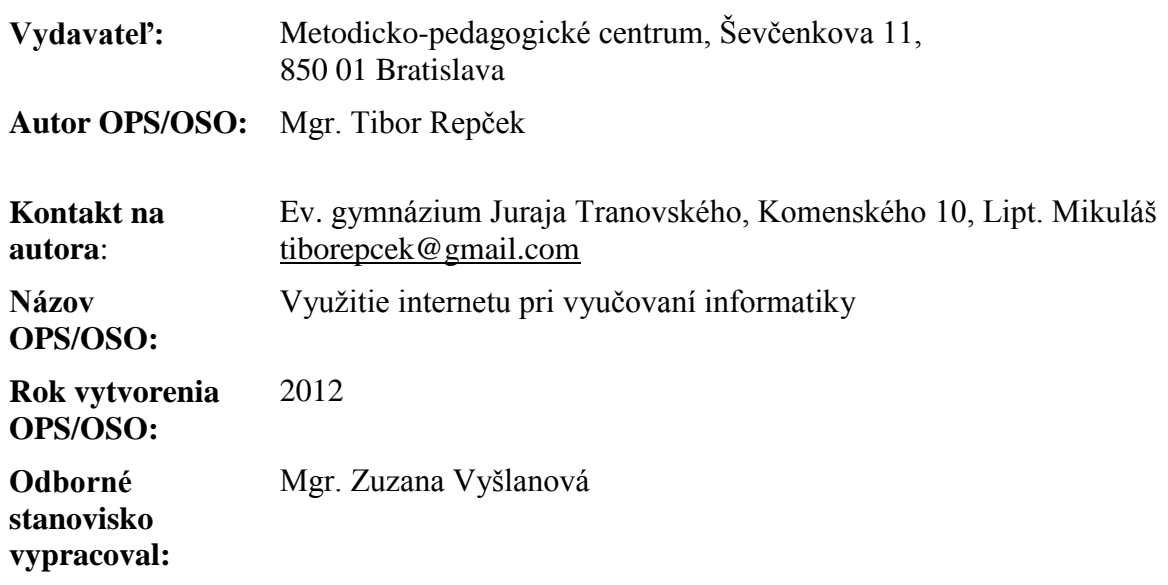

Za obsah a pôvodnosť rukopisu zodpovedá autor. Text neprešiel jazykovou úpravou.

Táto osvedčená pedagogická skúsenosť edukačnej praxe/osvedčená skúsenosť odbornej praxe bola vytvorená z prostriedkov projektu Profesijný a kariérový rast pedagogických zamestnanancov. Projekt je financovaný zo zdrojov Európskej únie.

# **Čestné prehlásenie**

Čestne prehlasujem, že som túto prácu vypracoval samostatne s použitím uvedených bibliografických odkazov a informačných zdrojov.

Liptovský Mikuláš, 08. 11. 2012

#### **Kľúčové slová**

Internet, web, informatika, učenie doma, gymnázium, online učebnica, tvorba, úprava

#### **Anotácia**

V tejto osvedčenej pedagogickej skúsenosti sa venujem využitiu internetu (predovšetkým webu) pri vyučovaní predmetu informatika. Ide o vytvorenie takého zdroja informácií a dosiahnutie takých podmienok, aby sa žiaci mohli a chceli učiť aj mimo školy (hlavne doma).

Táto práca je určená učiteľom švorročných, päťročných a osemročných gymnázií. Zahrnuté sú všetky ročníky, v ktorých sa vyučuje informatika. Keďže ale informatiku učím v delených skupinách spolu s kolegom, tak pôjde len o moju časť učiva.

## **OBSAH**

# Úvod

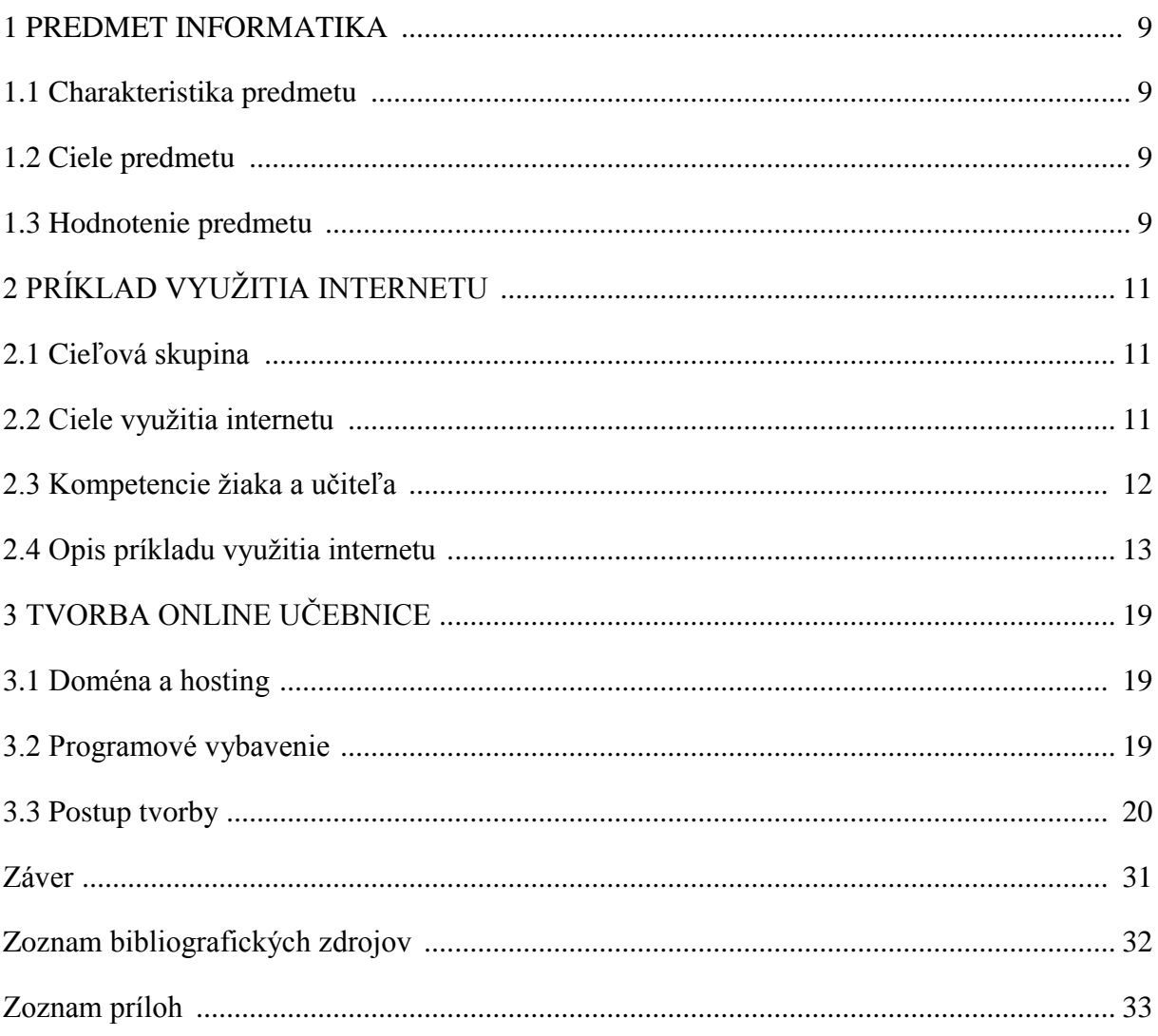

## **ÚVOD**

V tejto práci ponúkam môj návod na učenie sa informatiky aj mimo školy (hlavne doma). Postupne opisujem a ukazujem, ako som vytvoril podmienky na to, aby sa žiaci mohli učiť nielen doma, ale prakticky kdekoľvek, kde existuje pripojenie na internet.

Využitie internetu pri vyučovaní informatiky je určite veľmi široká téma. Ja ale opíšem a ukážem môj konkrétny spôsob využitia internetu, ktorý uľahčil, zrýchlil a zlacnil prácu mne aj žiakom. Uľahčenie a zrýchlenie práce spočíva v tom, že som celú moju učebnicu umiestnil na web <http://esslm.sk/tabula> a obsah som sa snažil podať čo najzrozumiteľnejšie predovšetkým cez názorné obrázky a jednoznačné videonávody. Ekonomická výhodnosť tejto učebnice je zase v tom, že si žiaci nekupujú knihy a nepotrebujú ani zošity.

Ponúkam aj konkrétny príklad obsahu online učebnice, ktorú si môžete vytvoriť podľa priloženého návodu a umiestniť na internet tak, aby k nej mal ktokoľvek a kedykoľvek prístup. Opisujem aj zoznam programov, vďaka ktorým môžete postupne online učebnicu tvoriť a vylepšovať.

Obsahovo je webová učebnica vhodná pre žiakov a učiteľov osemročného, švorročného a päťročného gymnázia. Keďže ale informatiku učím v delených skupinách spolu s kolegom, nachádza sa v učebnici len moja časť celoročného učiva pre jednotlivé ročníky.

### **1 PREDMET INFORMATIKA**

Predmet Informatika učím na liptovsko-mikulášskom Evanjelickom gymnáziu Juraja Tranovského v rámci štvorročného, päťročného a osemročného študijneho programu v delených triedach. S kolegom si delíme učivo, preto budem písať len o mojej časti.

#### **1.1 Charakteristika predmetu**

Informatika rozvíja myslenie žiakov, ich schopnosť analyzovať a syntetizovať, zovšeobecňovať, hľadať vhodné stratégie riešenia problémov a overovať ich v praxi. Vedie k presnému vyjadrovaniu myšlienok a postupov a ich zaznamenaniu vo formálnych zápisoch, ktoré slúžia ako všeobecný prostriedok komunikácie. Poslaním vyučovania informatiky je viesť žiakov k pochopeniu základných pojmov, postupov a techník používaných pri práci s údajmi a informáciami v počítačových systémoch.

Žiaci sú vedení k pochopeniu základných pojmov, postupov a techník používaných pri práci s informáciami v počítačových systémoch. Vzdelávací obsah informatiky je rozdelený na päť tematických okruhov:

- informácie okolo nás,
- komunikácia prostredníctvom IKT,
- postupy, riešenie problémov, algoritmické myslenie,
- princípy fungovania IKT,
- informačná spoločnosť.

#### **1.2 Ciele predmetu**

Cieľom vyučovania informatiky je naučiť žiakov základné pojmy, postupy a prostriedky informatiky, budovať informatickú kultúru, t. j. vychovávať ich k efektívnemu využívaniu prostriedkov informačnej civilizácie s rešpektovaním právnych a etických zásad používania informačných technológií a produktov.

Toto poslanie by sa malo dosiahnuť spoločným pôsobením predmetu informatika a aplikovaním informačných technológií (IT) vo vyučovaní iných predmetov.

#### **1.3 Hodnotenie predmetu**

Predmet informatika je hodnotený písomnou aj ústnou formou známkou od 1 do 5. V procese vyučovania sa využívajú tieto spôsoby hodnotenia:

- priebežné hodnotenie,
- ústne skúšanie,
- rozhovor,
- písomné skúšky,
- didaktické testy,
- hodnotenie samostatných domácich prác.

Zisťuje sa a hodnotí sa najmä osvojenie základných poznatkov stanovených výkonovou časťou vzdelávacieho štandardu. Zručnosti pri praktických aktivitách sú hodnotené slovne so stručným komentárom k výkonu žiaka. Samostatná práca žiakov je hodnotená priebežne verbálnou formou. Testy a písomné práce nasledujú po tematických celkoch. Cieľom hodnotenia je poskytnúť žiakovi a jeho rodičom spätnú väzbu o tom, ako žiak zvládol danú problematiku, teda aké sú jeho pokroky a v čom má nedostatky.

Váha všetkých známok je rovnaká (1). Známka z písomného preverenia vedomostí po tematickom celku má dvojnásobnú váhu (2). Hodnotiacia stupnica:

Tabuľka 1: Hodnotiaca stupnica predmetu informatika

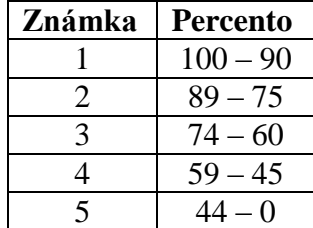

#### **2 PRÍKLAD VYUŽITIA INTERNETU**

V tejto časti popisujem konkrétny príklad využitia internetu pri vyučovaní informatiky, ktorý sa mi ako učiteľovi osvedčil. Ide o verejne dostupnú online učebnicu napísanú v jazykoch HTML, PHP a JavaScript, ktorá je umiestnená na adrese [http://esslm.sk/tabula/.](http://esslm.sk/tabula/) Keďže informatiku učím v delených skupinách s kolegom, opisujem len svoju časť učiva. Učebnica je vhodná pre všetky triedy švorročného, päťročného a osemročného gymnázia, v ktorých sa vyučuje informatika.

#### **2.1 Cieľová skupina**

Moja online učebnica je určená ako učebná pomôcka pre gymnaziálnych učiteľov informatiky a zároveň ako študijný materiál pre žiakov/študentov gymnázia. Rodičia si zase vďaka tomuto online materiálu môžu vytvoriť presnejší obraz toho, o čom sa ich deti učia a čo všetko majú zvládať.

#### **2.2 Ciele využitia internetu**

Sledujem najmä jeden hlavný cieľ: Podporiť učenie sa žiakov aj mimo školy (hlavne doma).

Žiaci sa učia aj mimo školy, a to predovšetkým na webe prostredníctvom sociálnej siete Facebook. Čítajú a komentujú statusy, pridávajú fotky a videá, alebo čítajú články, na ktoré odkázali ich facebookovskí kamaráti. Bola by škoda tento fakt nevyužiť aj pri obsahu, ktorý sa majú naučiť a pochopiť v škole. Facebook ponúka komentovanie nielen priamo vo svojom prostredí, ale aj v externom prostredí na iných weboch, a tak som to teda využil v mojej online učebnici. Žiaci komentovali hlavne mimo hodín informatiky, takže môj zámer vyšiel.

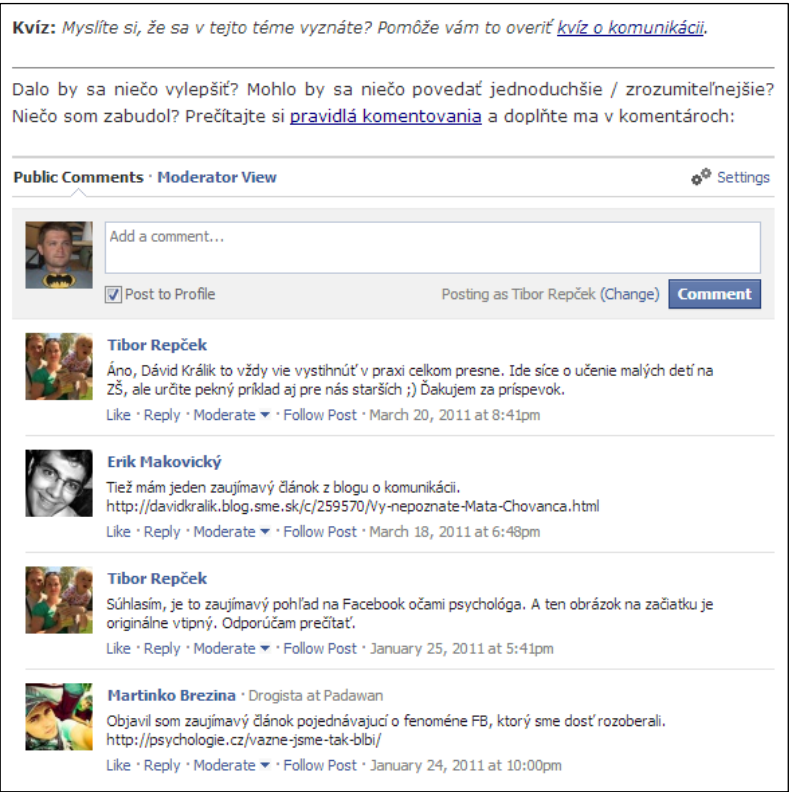

Obrázok 1: Žiaci komentujú cez Facebook v online učebnici – dôkaz učenia sa doma

Zo začiatku išlo len o neistý pokus, ale keď sa postupne ukazovalo, že online učebnica má zmysel pre všetky zúčastnené strany, začal som pracovať systematickejšie a postupne si stanovovať čiastkové ciele, po splnení ktorých sa môj pokus stáva čoraz serióznejším. Doteraz som si stanovil tieto čiastkové ciele:

- Vytvoriť online zdroj informácií pre žiakov.
- Zabezpečiť primerane náročný obsah vytvoreného zdroja informácií pre jednotlivé ročníky.
- Pokúsiť sa o čo najväčšiu zrozumiteľnosť vytvoreného zdroja informácií, aby žiaci pochopili čo najviac sami.

Obsah učiva z predmetu informatika sa v niektorých častiach vďaka rýchlemu pokroku techniky a technológií pomerne často mení, a práve preto som si zvolil web ako platformu, na ktorej svoju učebnicu tvorím. Web mi totiž umožňuje rýchlo a jednoducho meniť ktorúkoľvek časť učebnice tak, aby zodpovedala aktuálnemu stavu. Využívam oficiálny webový priestor gymnázia (doména esslm.sk), v ktorom učím.

Aby som zabezpečil primerane náročný obsah vytvoreného zdroja informácií pre jednotlivé ročníky, použil som názornosť (obrázky a videonávody) a často som uvádzal paralely medzi príliš abstraktnými termínmi a činnosťami bežného ľudského života. Napríklad dátum vytvorenia súboru je niečo podobné, ako dátum narodenia človeka.

So zrozumiteľnosťou mi priamo alebo nepriamo pomáhajú samotní žiaci. Nepriamo to funguje tak, že sa snažím odsledovať, ako si zjednodušia niektoré pojmy alebo definície, na základe čoho potom vymýšľam prirovnania k činnostiam bežného ľudského života. Niekedy mi žiaci povedia priamo, ako by sa niečo dalo napísať jednoduchšou slovnou zásobou. Samozrejme nie všetky návrhy zo strany žiakov sú akceptovateľné, ale určite slúžia minimálne na lepšie pochopenie ich myslenia. Vďaka lepšiemu pochopeniu ich myslenia môžem obsah meniť tak, aby bol pre žiakov čo najzrozumiteľnejší. Teda určite je dôležité žiakov počúvať.

#### **2.3 Kompetencie žiaka a učiteľa**

Žiak by pred použítím online učebnice mal mať predovšetkým kognitívne kompetencie v zmysle základných vedomostí a zručností s používaním webového prehliadača. V podstate ide len o zadanie URL adresy (esslm.sk/tabula) a o klikanie na jednotlivé položky v menu.

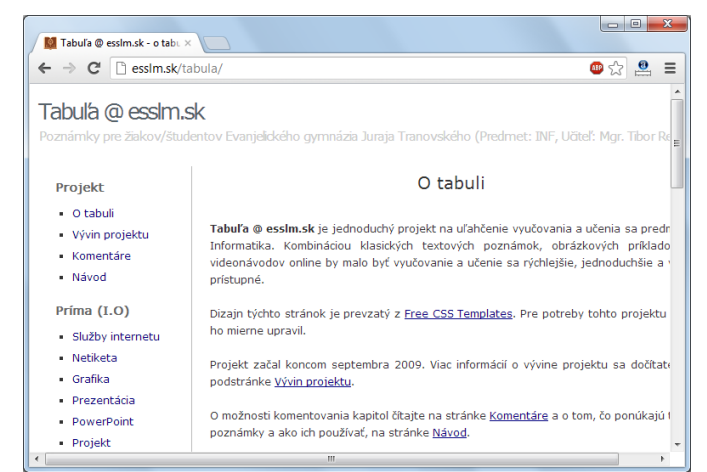

Obrázok 2: Okno webového prehliadača s načítanou online učebnicou

Komplikovanejšie to je s kompetenciami učiteľa. Najskôr je potrebné uvedomiť si, či chcete

- už hotovú online učebnicu používať,
- alebo či si chcete vytvoriť vlastnú online učebnicu.

Ak chcete iba využívať hotovú online učebnicu, potom sú potrebné kompetencie kognitívne, podobne ako pri žiakoch. Teda stačí vedieť zadať a potvrdiť URL adresu (v tomto prípade esslm.sk/tabula) a klikať na položky v menu podľa potreby.

Ak sa ale rozhodnemte pre vytvorenie vlastnej online učebnice, je potrebné mať kognitívne kompetencie v zmysle poznať a vedieť používať minimálne jazyk HTML a k nemu rozšírenie CSS a optimálne aj poznať a vedieť používať jazyky PHP a JavaScript. Okrem toho si učiteľ musí vedieť kúpiť doménu a hosting, resp. vedieť využiť existujúcu doménu a hosting školy. V oboch prípadoch však učiteľ musí vedieť pripojiť sa napr. pomocou FTP-klienta ako FileZilla na hosting a pracovať so súbormi a priečinkami. No a pri samotnom spracovávaní informácií rozhodne odporúčam vedieť tvoriť a upravovať všetky druhy informácií, t. j. text, obrázok, zvuk a video.

#### **2.4 Opis príkladu využitia internetu**

Súčasťou online učebnice na adrese <http://esslm.sk/tabula> sú témy, ktoré sa učia v jednotlivých ročníkoch švorročného, päťročného a osemročného gymnázia. Keďže ale informatiku učím v delených skupinách s kolegom, venujem sa len mojej časti.

Tu ako príklad ponúkam komplexný postup, podľa ktorého sa snažím žiakom čo najviac priblížiť tému "súbor".

- 1. Žiaci si v menu vľavo v triede sekunda kliknú na položku s názvom Súbor. Táto téma sa nachádza na adrese [http://esslm.sk/tabula/subor.php.](http://esslm.sk/tabula/subor.php)
- 2. Tému väčšinou začíname definíciou, ktorú vysvetlím na základe príkladov alebo prirovnania k bežným životným situáciám. Snažím sa poskytnúť aj externé zdroje informácií.

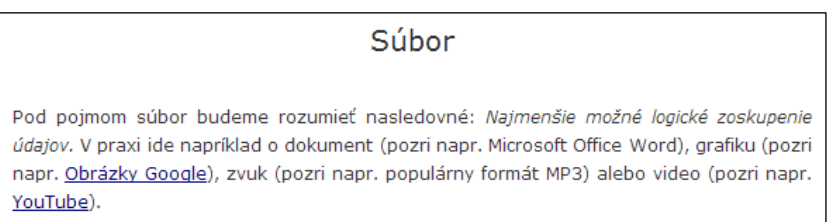

Obrázok 3: Príklad definície a uvedenia príkladov a externých zdrojov

3. Kvôli lepšej názornosti vytváram obrázky (väčšinou odfotením obrazovky pomocou klávesy PrintScreen) a schémy so stručným opisom alebo pomenovaním. Dlhšie opisy píšem pod obrázkom. Používanie jednotlivých programov ukazujem vo videonávodoch.

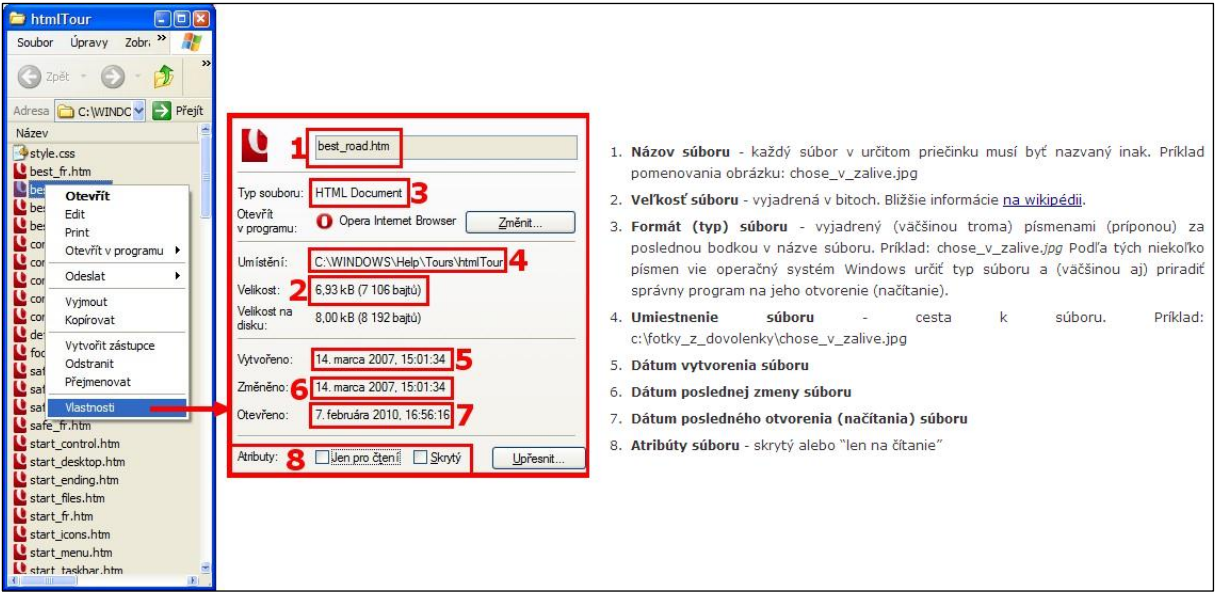

#### Obrázok 4: Rozsiahlejší opis k obrázku

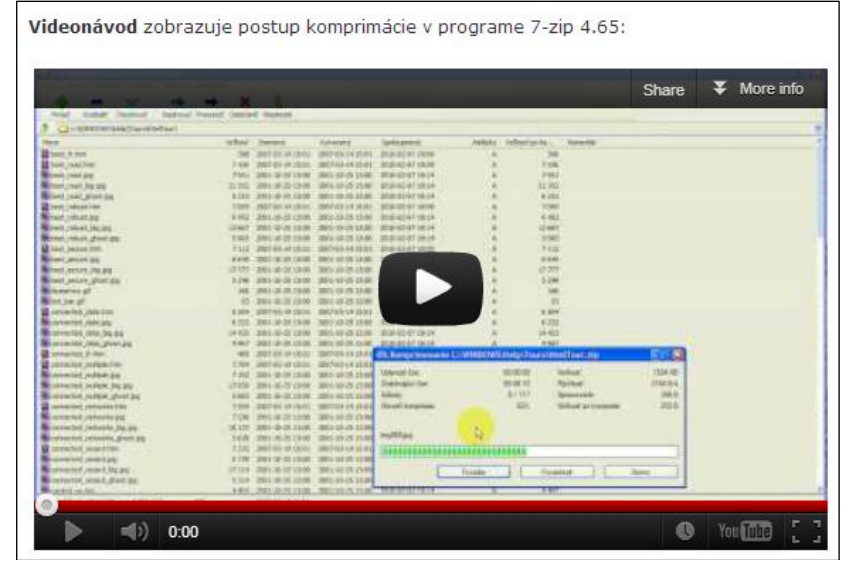

Obrázok 5: Videonávod k používaniu programu

4. Aby som si mohol priebežne overiť (resp. aby si žiaci sami mohli overiť), či žiaci pochopili doteraz vysvetľovanú časť, používam otázky a úlohy. Ak je to možné, tak pridávam aj skryté odpovede. Odpovede sú skryté preto, aby si žiaci mohli overiť správnosť svojich odpovedí. Každá odpoveď sa dá odkryť a znova skryť.

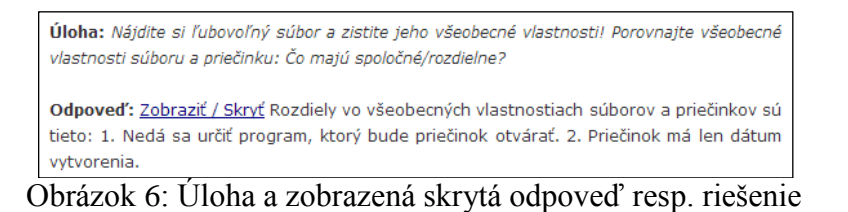

5. Na konci každej časti sa nachádza interaktívny kvíz, ktorým si žiaci majú overiť teoretické vedomosti o prebranej téme. Kvíz obsahuje päť otázok so štyrmi možnosťami odpovedí, z ktorých je vždy len jedna možnosť správna. Hneď po zvolení nasleduje okamžitá spätná väzba a zobrazenie percentuálnej úspešnosti.

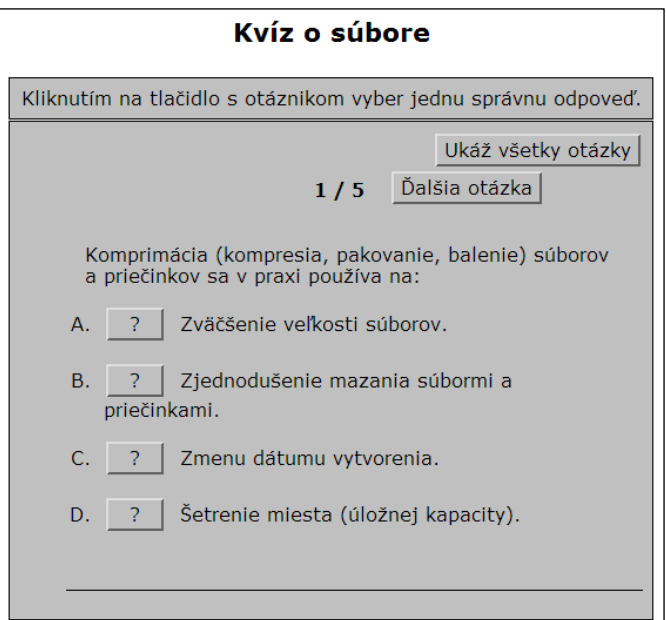

Obrázok 7: Ukážka otázky z kvízu o súbore

- 6. Hneď za interaktívnym kvízom žiaci majú možnosť komentovať obsah preberaného učiva podľa konkrétnych pravidiel. Komentáre cez Facebook slúžia hlavne na vylepšenie výsledkov žiakov z informatiky a na zvýšenie kvality samotných poznámok. Pridávať komentáre by teda mali predovšetkým žiaci, ktorých učím informatiku. Ktokoľvek ale má možnosť komentovať, pokiaľ dodrží tieto pravidlá:
	- a. Konštruktívna kritika napíšte, v čom vidíte nedostatky, ale napíšte aj to, ako by sa tie nedostatky dali odstrániť.
	- b. Inými slovami ak si myslíte, že by sa niečo dalo povedať menej komplikovane a rozumeli by tak poznámkam aj menej pokročilí.
	- c. Doplňte, čo chýba ak si myslíte, že na nejakej stránke chýbajú informácie, ktoré určite treba vedieť.
	- d. Opravte chybu na chybách sa dá veľa naučiť, tak ich odhaľujme.

Ide o bonusovú možnosť pre žiakov, ktorú hodnotím len kladne. Takže ak sa stane, že niekto komentuje v rozpore s pravidlami, upozorním na nedostatok a ďalej to neriešim. V krajnom prípade komentár zmažem.

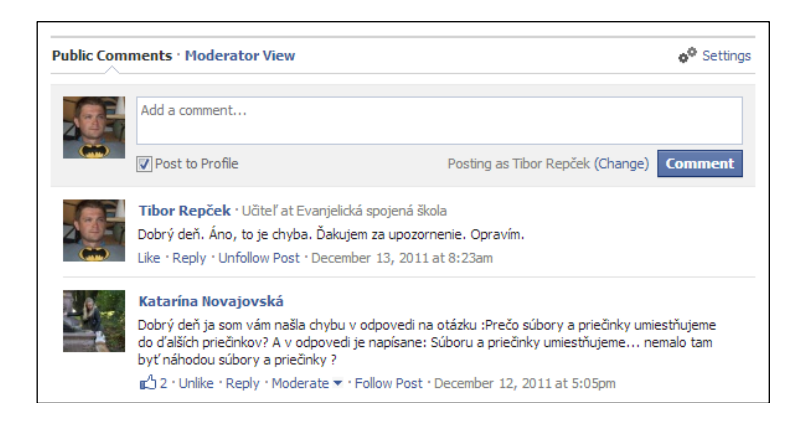

Obrázok 8: Komentár opravujúci chybu – dôkaz o učení sa doma

- 7. Príklad priebehu vyučovacej hodiny s využitím online učebnice [http://esslm.sk/tabula:](http://esslm.sk/tabula)
	- Skúšanie minulej témy: Teoretické vedomosti pri ústnej odpovedi žiaci vždy musia doplniť praktickou ukážkou na počítači, a/alebo uvedením príkladu z bežného života. Samotné teoretické vedomosti sú pre mňa (a žiaka) v rámci odpovede zbytočné, ak ich žiak nevie použiť v reálnom živote tak, že mu nejakým spôsobom pomôžu. Pýtam sa na otázky a úlohy, ktoré sú priebežne kladené počas celej témy. Tiež ma zaujímajú odpovede na otázky z interaktívneho kvízu, ktorý je vždy umiestnený na konci témy.
	- Preberanie novej témy: V bode 8 bližšie opisujem, ako môže preberanie novej témy vyzerať. Spolu si postupne prejdeme celú tému, pričom sa snažím pôsobiť viac ako moderátor. Žiaci po mojom výklade musia najprv sami odpovedať na otázky a riešiť úlohy, aby mali možnosť rozmýšľať o tom, čo som vo výklade hovoril.
	- Úloha na doma: Vymedzím, čo očakávam, že majú žiaci z nanovo prebranej témy zvládnuť teoreticky a prakticky.
- 8. Osobitne dávam dôraz na prirovnávanie k bežným životným situáciám. Pri téme súbor to môže vyzerať napríklad takto:

Počítače zostrojili ľudia na svoj obraz, preto sa všetko z oblasti počítačov dá vysvetliť na základe podobenstiev s ľudským životom. Zrazu sú počítače bližšie každému človeku. Tak napríklad súbor...

Súbor je v každom operačnom systéme niečo ako základný stavebný kameň, čiže ide o niečo ako bunku v ľudskom tele. Každá bunka má svoje vlastnosti, ktoré ju predurčujú na plnenie určitých funkcií v tele. Ak chceme zistiť, čo to tie bunky (v informatike súbory) v ľudskom tele (v informatike v počítači) robia, musíme najprv poznať ich základné (všeobecné) vlastnosti.

Každý súbor definujú všeobecné vlastnosti, ktoré v reálnom svete podobne definujú aj človeka. Súbor má názov a človek má meno. Súbor má typ a psychológia ľudí tiež delí podľa typov napr. na flegmatika, cholerika, sangvinika a melancholika. Ak vieme, aký je človek typ, môžeme s ním lepšie pracovať. A rovnako platí, že ak vieme, o aký typ súboru ide (zistíme podľa koncovky za poslednou bodkou v názve), môžeme s ním lepšie pracovať. Súbor je umiestnený v nejakej ceste a človek býva na nejakej adrese. Súbor má nejakú veľkosť a človek meria určitý počet cm a váži určitý počet kg. Súbor má dátum vytvorenia a človek má dátum narodenia. Súbor má dátum poslednej zmeny a človek si môže zmeniť napr. účes. Súbor má dátum posledného otvorenia a kedy ste sa naposledy niekomu otvorili vy? ;) Súbor môžeme nastaviť len na čítanie, aby sa nedal meniť, ale my by sme to so sebou robiť nemali. ;) No a súbor môžeme skryť a ani my niekedy nemáme chuť výjsť z domu. ;)

Na čo sú dobré všeobecná vlastnosti súborov? Jeden príklad za všetky: Predstavte si, že si chcete pozrieť fotky z dovolenky, na ktorej ste boli pred 3 rokmi. Už neviete, ako sú nazvané a ani ste si ich nezatriedili do priečinka. Ale viete, že fotky vznikli niekedy v auguste roku 2009, takže ich môžete hľadať podľa dátumu vytvorenia.

Inak si súbory môžete predstaviť ako knihy v školskej taške. Bolo by veľmi nepraktické brať si knihy do školy v rukách, preto ich máme pekne pokope v taške. Školská taška - teda bez kníh v nej - nemá význam. Priečinok je vo svete počítačov tá školská taška a knihy v nej sú zase súbory. Prázdny priečinok (rovnako ako prázdna taška) nemá význam, preto doň ukladáme súbory a ďalšie priečinky. Súbory tam ukladáme hlavne kvôli prehľadnosti. Napríklad fotky z dovolenky v Tunisku si skopírujem do cesty ako d:\fotky\dovolenky\tunisko a fotky z dovolenky v Grécku zase do d:\fotky\dovolenky\grecko. V taške si knihy môžeme potriediť tak, aby išli podľa rozvrhu hodín, podľa veľkosti, či podľa abecedy atp. Aj súbory môžeme zoradiť tak, aby išli podľa názvu (podľa abecedy), podľa typu, podľa veľkosti atp.

### **3 TVORBA ONLINE UČEBNICE**

Toto je technická časť práce a je vhodná pre učiteľov, ktorí si chcú vytvoriť vlastnú online učebnicu na webe. Pre zvládnutie tejto časti sa predpokladá, že učiteľ má kognitívne kompetencie v zmysle zvládnutia tvorby webu s jednoduchou štruktúrou informácií v jazykoch HTML, JavaScript a PHP. Okrem toho si učiteľ musí vedieť kúpiť doménu a hosting, resp. vedieť využiť existujúcu doménu a hosting školy. V oboch prípadoch však učiteľ musí vedieť pripojiť sa napr. pomocou FTP-klienta na hosting a pracovať so súbormi a priečinkami. No a pri samotnom spracovávaní informácií rozhodne odporúčam vedieť tvoriť a upravovať všetky druhy informácií, t. j. text, obrázok, zvuk a video.

#### **3.1 Doména a hosting**

Ak chceme akýkoľvek obsah umiestniť na internet, musíme najprv mať miesto a adresu, na ktorej obsah nájdeme. Môžete si vybrať spomedzi troch možností:

- Využijete doménu a hosting ponúkaný zdarma.
- Využijete už existujúcu doménu a hosting školy.
- Kúpite vlastnú doménu a hosting.

Doména a hosting sú dnes bežne ponúkané zadarmo a často takáto možnosť úplne (minimálne na začiatok) postačí. Jedna z osvedčených volieb je určite služba, ktorú nájdete na adrese [http://www.php5.sk.](http://www.php5.sk/)

Využiť doménu a hosting školy je ideálne riešenie, pretože je už celé prostredie pripravené a stačí už len pridať obsah do nejakého priečinka. Túto možnosť som využil aj ja pri tvorbe online učebnice, ktorá je dostupná na adrese [http://esslm.sk/tabula.](http://esslm.sk/tabula)

Keby ste sa chceli stať majiteľom vlastnej domény a hostingu, na ktorom by ste tvorili online učebnicu, môžete si ho kúpiť od osvedčeného predajcu s výbornou podporou na adrese [http://websupport.sk/customhosting.](http://websupport.sk/customhosting) Ročne za .sk doménu a postačujúci hosting (200 MB a žiadny e-mail) zaplatíte do 40 eur.

#### **3.2 Programové vybavenie**

Pri tvorbe webu a jeho umiestňovaní na internet sú potrebné niektoré programy, ktoré inak bežne nepoužívame a zároveň tie programy, v ktorých budeme vytvárať alebo upravovať všetky druhy informácií, t. j. text, obrázky, zvuk a video. V tejto práci opisujem prácu len so softvérom, ktorý je šírený zadarmo. Tu je ich zoznam a stručný popis:

- FileZilla je FTP-klient, pomocou ktorého sa umiestňujú webové stránky online. Funguje na rovnakom princípe ako dvojpaneloví správcovia súborov (napr. Total Commander). Prenosnú verziu nájdete na adrese [http://portableapps.com/apps/internet/filezilla\\_portable.](http://portableapps.com/apps/internet/filezilla_portable)
- Notepad++ je textový editor, v ktorom budeme písať zdrojový kód v prevažne jazyku HTML a niektoré časti pomocou jazykov JavaScript a PHP. Prenosnú verziu nájdete na adrese [http://portableapps.com/apps/development/notepadpp\\_portable.](http://portableapps.com/apps/development/notepadpp_portable)
- PhotoFiltre je jednoduchý grafický editor, ktorý budeme používať na základné úpravy hotových obrázkov. Prenosnú verziu nájdete na adrese [http://portableapps.com/apps/graphics\\_pictures/photofiltre\\_portable.](http://portableapps.com/apps/graphics_pictures/photofiltre_portable)
- Inkscape je vektorový editor, ktorý budeme používať na vytváranie jednoduchých schém a všetjkej grafiky, ktorá vyžaduje len jednoduché krivky. Prenosnú verziu nájdete na adrese [http://portableapps.com/apps/graphics\\_pictures/inkscape\\_portable.](http://portableapps.com/apps/graphics_pictures/inkscape_portable)
- Audacity slúži na nahrávanie a úpravu zvuku. Prenosnú verziu tohto programu nájdete na adrese [http://portableapps.com/apps/music\\_video/audacity\\_portable.](http://portableapps.com/apps/music_video/audacity_portable)
- CamStudio je určený na nahrávanie diana na obrazovke a výborné sa hodí na názorné videoukážky napr. pri demonštrovaní práce s určitým programom. Jeho prenosnú verziu nájdete na adrese [http://portableapps.com/apps/utilities/camstudio\\_portable.](http://portableapps.com/apps/utilities/camstudio_portable)

Ak na vyššie opísané úlohy používate iné programy, pokojne ich používajte ďalej. Mne sa ale osvedčili tieto, a tak ich odporúčam aj vám.

#### **3.3 Postup tvorby**

V tejto časti na konkrétnom zdrojovom kóde a komentári niekoľkých potrebných súborov ukážem, ako som postupoval pri vytváraní mojej online učebnice, ktorú nájdete na adrese [http://esslm.sk/tabula.](http://esslm.sk/tabula)

Kladiem predovšetkým dôraz na maximálnu jednoduchosť po technickej a aj po obsahovej stránke.

Budeme potrebovať niekoľko textových súborov, do ktorých si rozdelíme obsah tak, aby sme nepísali duplicitne to, čo duplicitne netreba.

- index.php sa bude načítavať ako úvodný súbor.
- style.css bude obsahovať informácie o vzhľade obsahu.
- inc.funcs.php bude obsahovať jednotlivé časti, ktoré sú všade rovnaké (napr. menu).
- subor.php poslúži ako konkrétna ukážka spracovania jednej témy.

Obsah súboru index.php bude vyzerať takto:

```
<! DOCTYPE html
<html xmlns='http://www.w3.org/1999/xhtml' xml:lang='sk' lang='sk'>
      <head>
<?php
require_once "inc.funcs.php";
echo $head;
\overline{3}<title>Tabuľa @ esslm.sk - o tabuli</title>
      </head>
      <body>
            <div id='wrap'>
<?php
echo $header;
\overline{?>}<div id='content'>
```

```
<?php
echo $menu;
\overline{?>}<div class='right'>
                               <h2>O tabuli</h2>
                               <p><strong>Tabuľa @ esslm.sk</strong> je 
jednoduchý projekt na uľahčenie vyučovania a učenia sa predmetu 
Informatika. Kombináciou klasických textových poznámok, obrázkových 
príkladov a videonávodov online by malo byť vyučovanie a učenie sa 
rýchlejšie, jednoduchšie a vždy prístupné.</p>
                               <p>Dizajn týchto stránok je prevzatý z <a
href='http://www.free-css-templates.com/'>Free CSS Templates</a>. Pre 
potreby tohto projektu som ho mierne upravil.</p>
                               <p>Projekt začal koncom septembra 2009. Viac 
informácií o vývine projektu sa dočítate na podstránke <a
href='vyvin.php'>Vývin projektu</a>.</p>
                               <p>O možnosti komentovania kapitol čítajte na 
stránke <a href='komentare.php'>Komentáre</a> a o tom, čo ponúkajú tieto 
poznámky a ako ich používať, na stránke <a href='navod.php'>Návod</a>.</p>
                               <p>Ak máte akékoľvek otázky, píšte na <a
href='mailto:repcek@esslm.sk'>repcek@esslm.sk</a>.</p>
                               <p style='text-align: right'><a
href='http://tiborepcek.com'>Tibor Repček</a> (Autor projektu)</p>
                         \langle \text{div}\rangle \langle!-- end .right -->
                         <div style='clear: both;'> </div>
                   \langle/div><!-- end #content -->
<?php
echo $footer;
\frac{2}{3}\langle \ranglediv><!-- end #wrap -->
<?php
echo $googleAnalytics;
\Rightarrow</body>
</html>
```
Obsah súboru style.css:

```
* {
     padding: 0;
     margin: 0;
}
body {
background: #fff;
font-family: Verdana, Arial, Helvetica, sans-serif;
font-size: 12px;
line-height: 18px;
color: #333333;;
}
```

```
img { border: none; }
a { color: #000080; text-decoration: none; }
#footer a { color: #57626a; text-decoration: none; }
a:hover { text-decoration: underline; color : #000; }
#wrap {
margin: 0 auto;
width: 800px;
}
/* HEADER */#header {
padding: 10px 0 20px 0;
}
#header h1 {
font-size: 26px;
font-weight: 100;
letter-spacing: -3px;
margin-bottom: 10px;
padding: 12px 0 5px 10px;
}
#header h1 a {
color: #57626a;
text-decoration: none;
}
#header h1 a:hover {
color: #57626a;
text-decoration: none;
}
#header h2 {
color: #ccc;
font-size: 15px;
font-weight: 100;
padding: 0 0 0 11px;
letter-spacing: -1px;
line-height: 12px;
}
/* CONTENT */#content {
padding: 10px 20px;
}
.left {
width: 150px;
float: left;
padding: 10px;
border-right: 1px solid #bbb;
font-size: 12px;
}
```

```
.left a 
{ text
-decoration: none }
.left h2 
{
height: 30px;
font
-size: 14px;
color: #666;
line
-height: 30px;
font
-weight: 600;
}.left ul 
{
list
-style
-type: square;
}.right
{
width: 568px;
float: right;
text
-align: justify;
}.right a
{ text
-decoration: underline }
.right h2 
{
font
-size: 20px;
font
-weight: 100;
margin: 0;
margin
-bottom: 20px;
padding : 10px 0 15px 0;
text
-align: center;
}.right p
{
line
-height: 20px;
margin: 0px;
margin
-bottom: 20px;
}.right ol
, ul 
{
padding: 5px 10px 10px 20px; }.right ol li, ul li {
line
-height: 20px;
margin: 0px;
margin
-bottom: 5px;
}.hidden
{display: none;}
.unhidden
{display: inline;}
#footer
{
background: #eee;
border
-top: 3px solid #57626a;
margin
-top: 20px;
text
-align: center;
color: #333;
font
-size: 11px;
padding: 10px;
```
**}**

Obsah súboru inc.funcs.php:

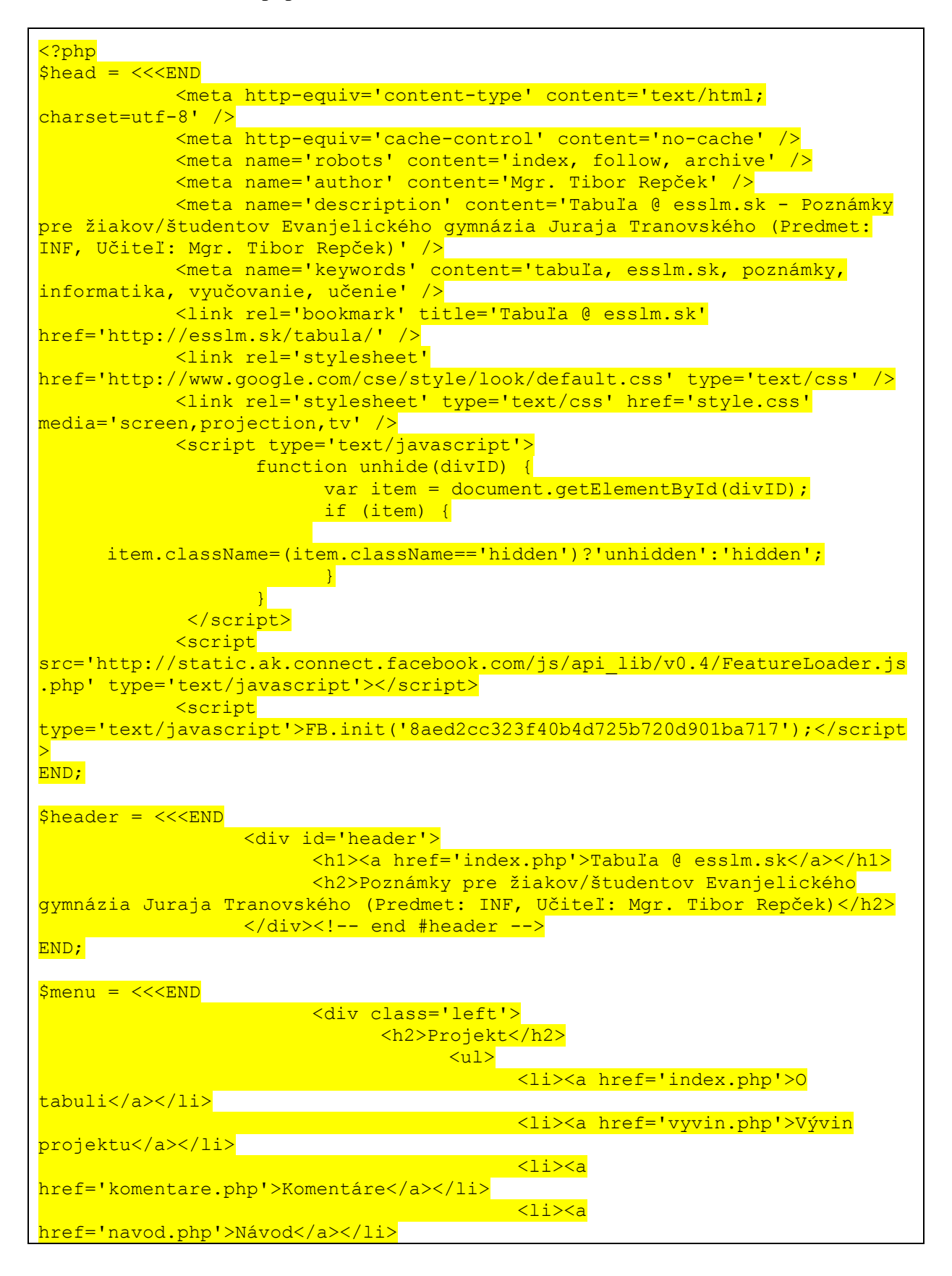

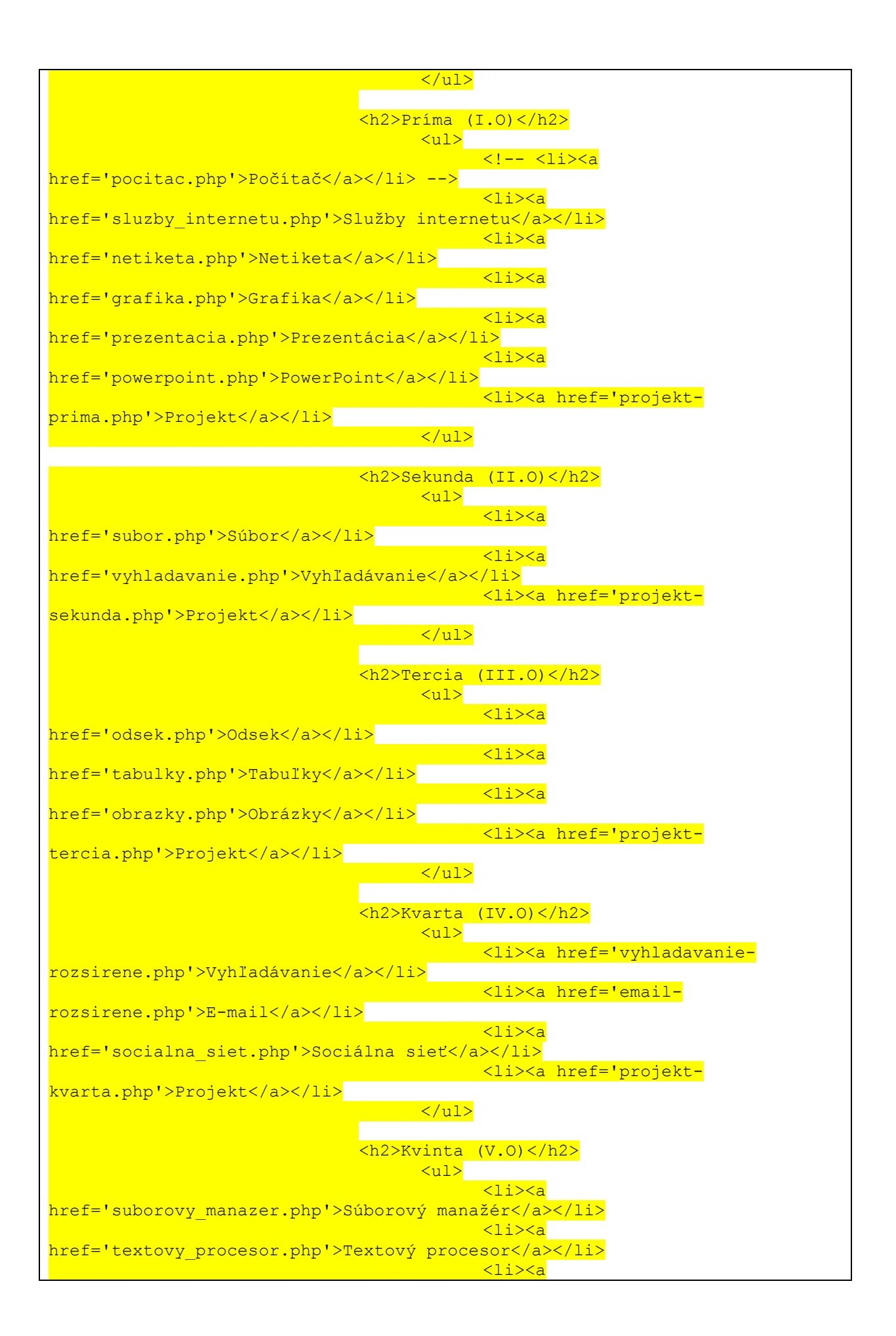

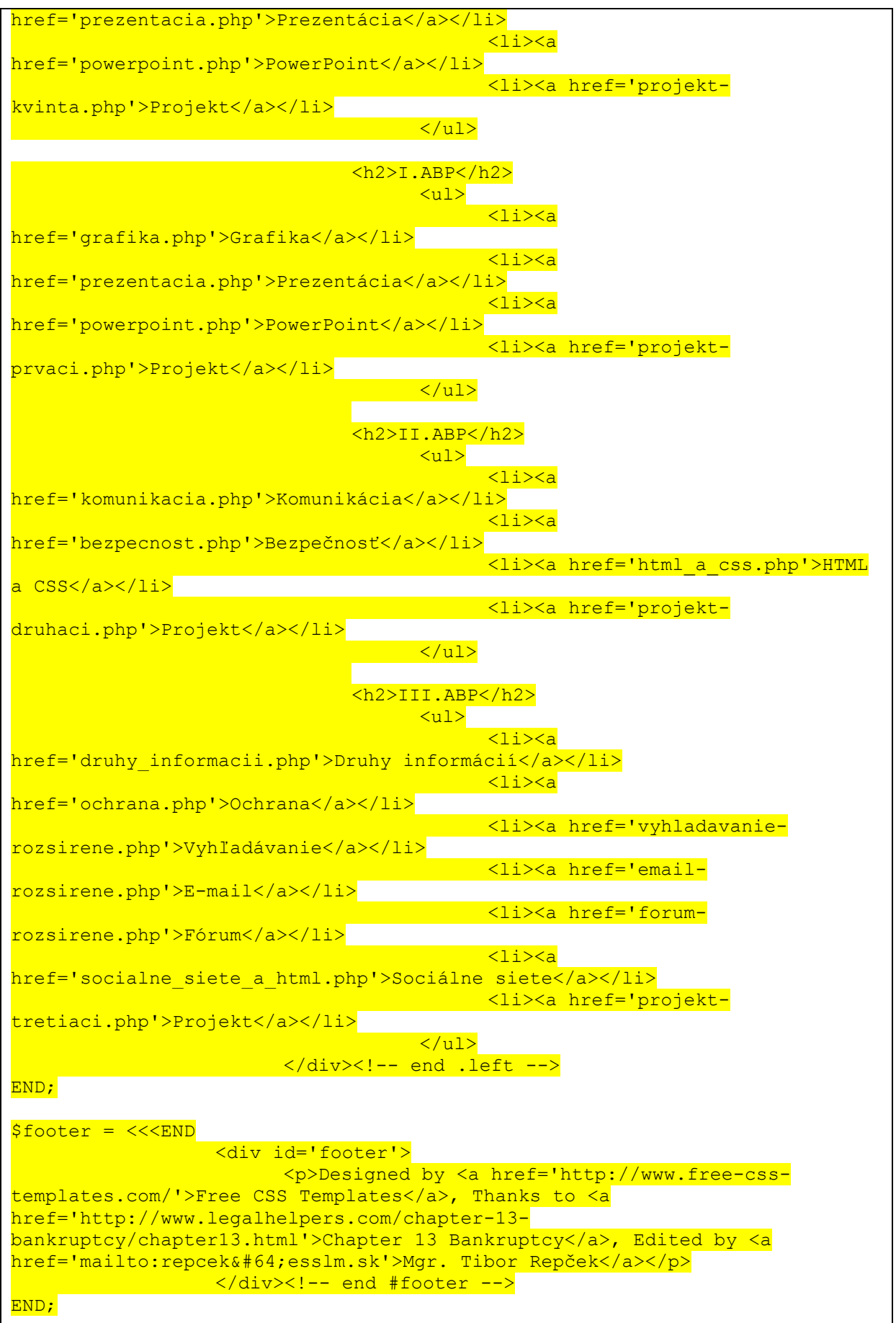

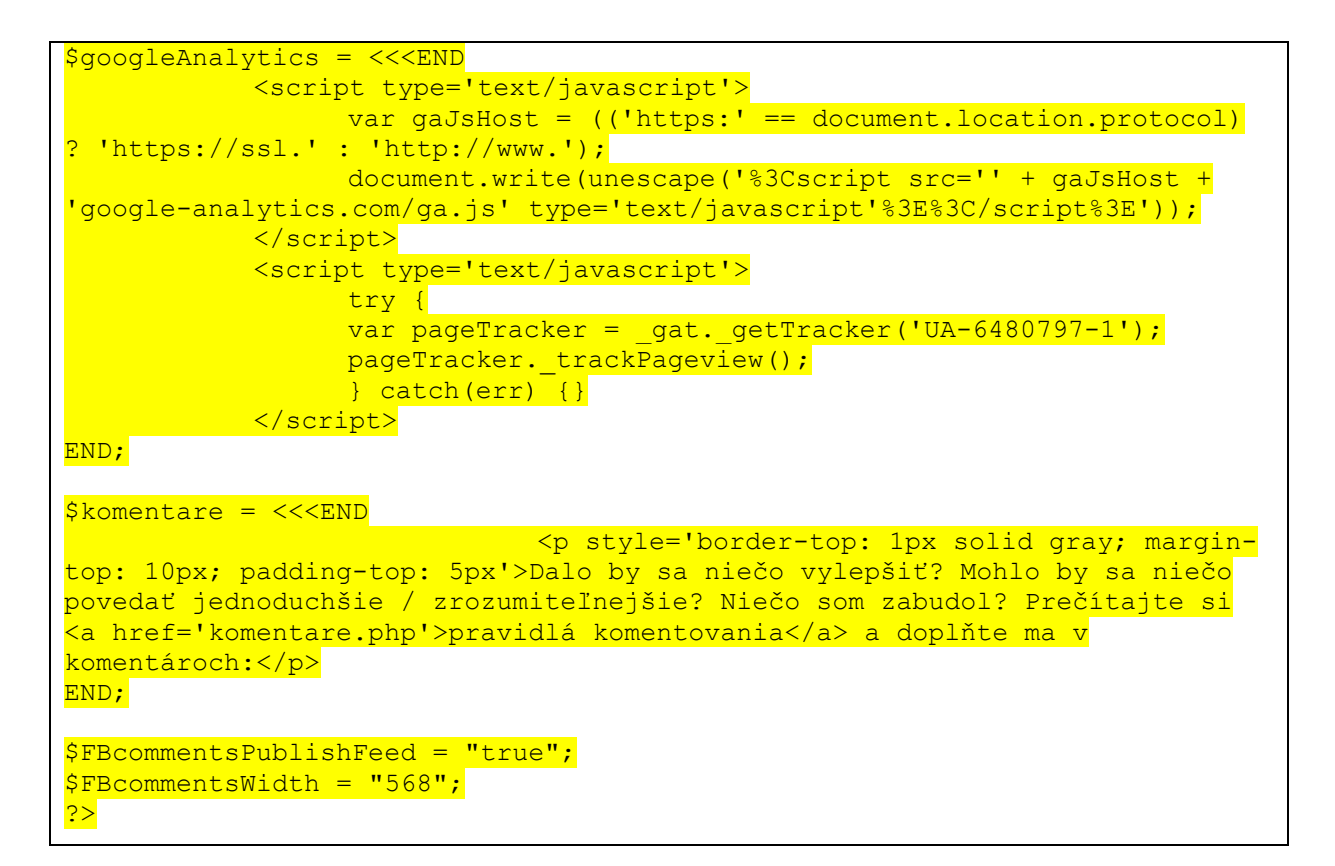

Obsah súboru subor.php:

```
<!DOCTYPE html>
<html xmlns='http://www.w3.org/1999/xhtml' xml:lang='sk' lang='sk'
xmlns:fb='http://www.facebook.com/2008/fbml'>
      <head>
<?php
require_once "inc.funcs.php";
echo $head;
\geq<title>Tabuľa @ esslm.sk - súbor</title>
      </head>
      <body>
            <div id='wrap'>
<?php
echo $header;
\frac{2}{3}<div id='content'>
<?php
echo $menu;
\overline{2}<div class='right'>
                               <h2>Súbor</h2>
                               <p>Pod pojmom súbor budeme rozumieť 
nasledovné: <em>Najmenšie možné logické zoskupenie údajov.</em> V praxi ide 
napríklad o dokument (pozri napr. Microsoft Office Word), grafiku (pozri 
napr. <a href='http://images.google.sk/'>Obrázky Google</a>), zvuk (pozri
```

```
napr. populárny formát MP3) alebo video (pozri napr. \leqa
href='http://youtube.com'>YouTube</a>).</p>
                              <p>Súbor alebo viacero súborov je možné 
umiestniť do priečinku alebo viacerých priečinkov. Vznikne tak 
<strong>stromová štruktúra súborov a priečinkov</strong>, ktorá môže 
vyzerať napríklad takto:</p>
                              <p style='text-align: center'><img
src='stromova_struktura_priecinkov_a_suborov.jpg' alt='Stromová štruktúra 
súborov a priečinkov' /></p>
                              <p><strong>Otázka:</strong> <em>Prečo súbory a 
priečinky umiestňujeme do ďalších priečinkov?</em></p>
                              <p><strong>Odpoveď:</strong> <a
href='javascript:unhide("odpoved1");'>Zobraziť / Skryť</a> <span
id='odpoved1' class='hidden'>Súbory a priečinky umiestňujeme do priečinkov 
hlavne kvôli prehľadnosti pre ľudí. Keď napríklad máte v počítači uložených 
500 fotiek nazvaných <em>DSC_1-500.jpg</em>, lepšie sa vám v nich bude 
orientovať, ak si ich roztriedite napr. podľa miesta alebo krajiny, kde ste 
ich nafotili.</span></p>
                              <p>Každý súbor (tak, ako každý človek) je 
jednoznačne určený niekoľkými znakmi. Konkrétne ide o <strong>všeobecné 
vlastnosti súboru</strong>. Dostanete sa k nim, keď na súbor kliknete 
pravým tlačidlom myši a zvolít možnosť Vlastnosti:</p>
                              <p style='text-align: center'><img src='subor-
vlastnosti.jpg' alt='Všeobecné vlastnosti súboru' /></p>
                              \langle 0l >
                                    <li><strong>Názov súboru</strong> -
každý súbor v určitom priečinku musí byť nazvaný inak. Príklad pomenovania 
obrázku: chose_v_zalive.jpg</li>
                                    <li><strong>Veľkosť súboru</strong> -
vyjadrená v bitoch. Bližšie informácie <a
href='http://sk.wikipedia.org/wiki/Bit'>na wikipédii</a>.</li>
                                    <li><strong>Formát (typ) súboru</strong>
- vyjadrený (väčšinou troma) písmenami (príponou) za poslednou bodkou v 
názve súboru. Príklad: chose_v_zalive.<em>jpg</em> Podľa tých niekoľko 
písmen vie operačný systém Windows určiť typ súboru a (väčšinou aj) 
priradiť správny program na jeho otvorenie (načítanie).</li>
                                    <li><strong>Umiestnenie súboru</strong>
- cesta k súboru. Príklad: c:\fotky_z_dovolenky\chose_v_zalive.jpg</li>
                                    <li><strong>Dátum vytvorenia 
súboru</strong></li>
                                    <li><strong>Dátum poslednej zmeny 
súboru</strong></li>
                                    <li><strong>Dátum posledného otvorenia 
(načítania) súboru</strong></li>
                                    <li><strong>Atribúty súboru</strong> -
skrytý alebo {ldquo; len na čítanie{krdquo; </li>
                              \langle/ol><p><strong>Tip:</strong> <em>Prečítajte si môj 
príspevok o súbore v blogu na <a href='http://tiborepcek.com/informatika-
ludsky-subor/'>tiborepcek.com</a>.</em></p>
                              <p><strong>Úloha:</strong> <em>Nájdite si 
ľubovoľný súbor a zistite jeho všeobecné vlastnosti! Porovnajte všeobecné 
vlastnosti súboru a priečinku: Čo majú spoločné/rozdielne?</em></p>
                              <p><strong>Odpoveď:</strong> <a
href='javascript:unhide("odpoved2");'>Zobraziť / Skryť</a> <span
id='odpoved2' class='hidden'>Rozdiely vo všeobecných vlastnostiach súborov 
a priečinkov sú tieto: 1. Nedá sa určiť program, ktorý bude priečinok 
otvárať. 2. Priečinok má len dátum vytvorenia.</span></p>
                              <a name='komprimacia'></a>
                              <p>Hlavne pri posielaní súboru (súborov) alebo 
priečinku (priečinkov) cez internet je kvôli rýchlosti potrebné veľkosť
```
**súborov alebo priečinkov zmenšiť (komprimovať).** <strong>**Komprimácia (kompresia, pakovanie, balenie) súborov a priečinkov**</strong> **v praxi väčšinou znamená:**</p>  $\langle 11 \rangle$ <li>**šetrenie miesta (úložnej kapacity),**</li> <li>**zrýchlenie komunikácie (napr. prílohu s menšou veľkosťou odošlem mejlom za kratší čas),**</li> <li>**zjednodušenie práce so súbormi a priečinkami (všetky sú zbalené v jednom súbore - v našom prípade s príponou**  <strong>**zip**</strong>**) a**</li> <li>**zvýšenie bezpečnosti práce so súbormi a priečinkami (komprimovať sa dá aj s použítím hesla, t. j. bez správneho hesla sa s obsahom komprimovaného súboru nedá pracovať).**</li>  $\langle$ /ul $\rangle$ <p>**My na komprimáciu budeme používať**  <strong>**program** <a href=**'http://portableapps.com/apps/utilities/7** zip portable'>7-Zip</a></strong>, pretože podporuje množstvo spôsobov **zmenšenia súborov a priečinkov, jeho používanie je bezplatné, existuje slovenský preklad a práca s ním nie je náročná.**</p> <p><strong>**Videonávod**</strong> **zobrazuje postup komprimácie v programe 7-zip 4.65:**</p> <p style=**'text-align: center'**><object width=**"560"** height=**"340"**><param name=**"movie"** value=**"http://www.youtube.com/v/winM763CGa8&hl=en\_US&fs=1&rel=0"**></param><p aram name=**"allowFullScreen"** value=**"true"**></param><param name=**"allowscriptaccess"** value=**"always"**></param><embed src=**"http://www.youtube.com/v/winM763CGa8&hl=en\_US&fs=1&rel=0"** type=**"application/x-shockwave-flash"** allowscriptaccess=**"always"** allowfullscreen="true" width="560" height="340"></embed></object></p> <p>**Súbory, ktoré vo videonávode boli skomprimované, majú teraz menšiu veľkosť a sú uložené (zbalené) v jednom**  súbore s názvom htmlTour.<strong>zip</strong>.</p> <p><strong>**Úloha:**</strong> <em>**Skomprimujte**  ľubovoľný počet súborov a priečinkov do súboru s názvom Test.zip!</em></p>></ <p><strong>**Kvíz:**</strong> <em>**Myslíte si, že sa v tejto téme vyznáte? Pomôže vám to overiť** <a href=**'kviz**subor.html'>**kvíz o súbore**</a>.</em></p> <?php **echo** \$komentare;  $\geq$ <p><!-- start facebook comments --> <fb:comments xid='<?php **echo** basename(\$\_SERVER['REQUEST\_URI']); ?>' publish\_feed='<?php **echo** \$FBcommentsPublishFeed; ?>' width='<?php **echo** \$FBcommentsWidth;  $?$ '></fb:comments>  $\langle p \rangle \langle -1 - e$  and facebook comments  $-1$  $\langle \text{div}\rangle \langle -\text{end}$ . right  $\langle -\rangle$ <div style=**'clear: both;'**> </div>  $\langle$ div $\rangle$  <  $!$  -- end #content --> <?php **echo** \$footer;  $\geq$  $\langle$ div><!-- end #wrap --> <?php **echo** \$googleAnalytics;

 $\overline{?>}$ </body>  $\langle$ /html>

Všetky štyri súbory musia byť umiestnené v rovnakom priečinku. Obsah jednotlivých súborov je samozrejme potrebné zmeniť podľa potreby. Minimálne odporúčam zmeniť informácie v súbore inc.funcs.php v častiach \$head a \$googleAnalytics.

# **ZÁVER**

V tejto práci som sa snažil ponúknuť návod na učenie sa informatiky aj mimo školy (hlavne doma). Postupne som opísal a ukázal, ako som vytvoril podmienky na to, aby sa žiaci mohli učiť nielen doma, ale prakticky kdekoľvek, kde existuje pripojenie na internet.

Opísal a ukázal som môj konkrétny spôsob využitia internetu, ktorý uľahčil, zrýchlil a zlacnil prácu mne aj žiakom. Výhody online učebnice sú uľahčenie a zrýchlenie práce (všetko je online na adrese [http://esslm.sk/tabula\)](http://esslm.sk/tabula) a zrozumiteľnosť (názorné obrázky a jednoznačné videonávody). Žiaci si nekupujú knihy a nepotrebujú ani zošity.

Ponúkol som konkrétny príklad obsahu online učebnice. Opísal som aj zoznam programov, vďaka ktorým môžete postupne online učebnicu tvoriť a vylepšovať.

Keďže obsahovo je webová učebnica vhodná pre žiakov a učiteľov osemročného, švorročného a päťročného gymnázia, dúfam, že aspoň niektoré časti už hotovej učebnice budú využiteľné, uľahčia, zrýchlia a zlacnia prácu učiteľom a žiakom.

Tiež verím, že som ukážkou zdrojového kódu konkrétnych súborov potrebných na vytvorenie vlastnej online učebnice, motivoval kolegov k vytvoreniu vlastnej online učebnice a k jej postupnému vylepšovaniu.

### **ZOZNAM BIBLIOGRAFICKÝCH ZDROJOV**

- 1. Blaško, M. Úvod do modernej didaktiky I. Aktualizované vydanie, Košice: Katedra inžinierskej pedagogiky Technickej univerzity, 2012
- 2. BRESTENSKA, B. a i.: Premena školy s využitím informačných a komunikačných technológií. Košice : elfa, s. r. o., 2009. ISBN 978-80-8086-143-8
- 3. PETLÁK, E.: Všeobecná didaktika. Bratislava : IRIS, 2004.
- 4. <http://www.jakpsatweb.cz/> [dostupné na Internete 08-11-2012]
- 5. <http://www.tizag.com/phpT/> [dostupné na Internete 08-11-2012]
- 6. <http://www.tutorialspoint.com/javascript/> [dostupné na Internete 08-11-2012]
- 7. <http://www.tutorialspoint.com/php/> [dostupné na Internete 08-11-2012]
- 8. <http://www.webteacher.com/javascript/> [dostupné na Internete 08-11-2012]

# **ZOZNAM PRÍLOH**

Všetok potrebný materiál je dostupný online na adrese [http://esslm.sk/tabula,](http://esslm.sk/tabula) preto prílohy v tomto dokumente nie sú potrebné.